## TUTORIEL RENOUVELLEMENT LICENCE

Vous avez reçu, ou allez recevoir le mail ci-dessous de la FFHB (pensez à vérifier vos spams et indésirables) Si vous ne l'avez pas reçu, merci de nous envoyer un mail à l'adresse suivante : 5878012@ffhandball.net

FFHANDBALL

Afin que vous accédiez à votre page d'inscription en ligne, il vous suffit de cliquer sur ce bouton

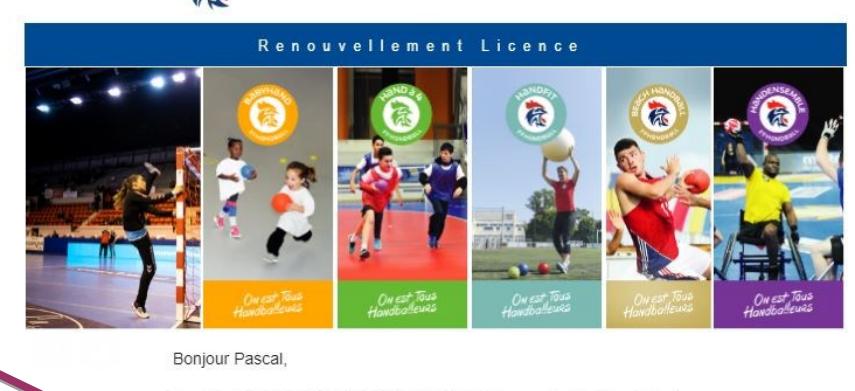

Le club LE CHESNAY YVELINES HANDBALL vous invite à le rejoindre. Merci de suivre les instructions suivantes pour renouveler votre licence.

Compléter le formulaire

Bonne saison Handballissime!

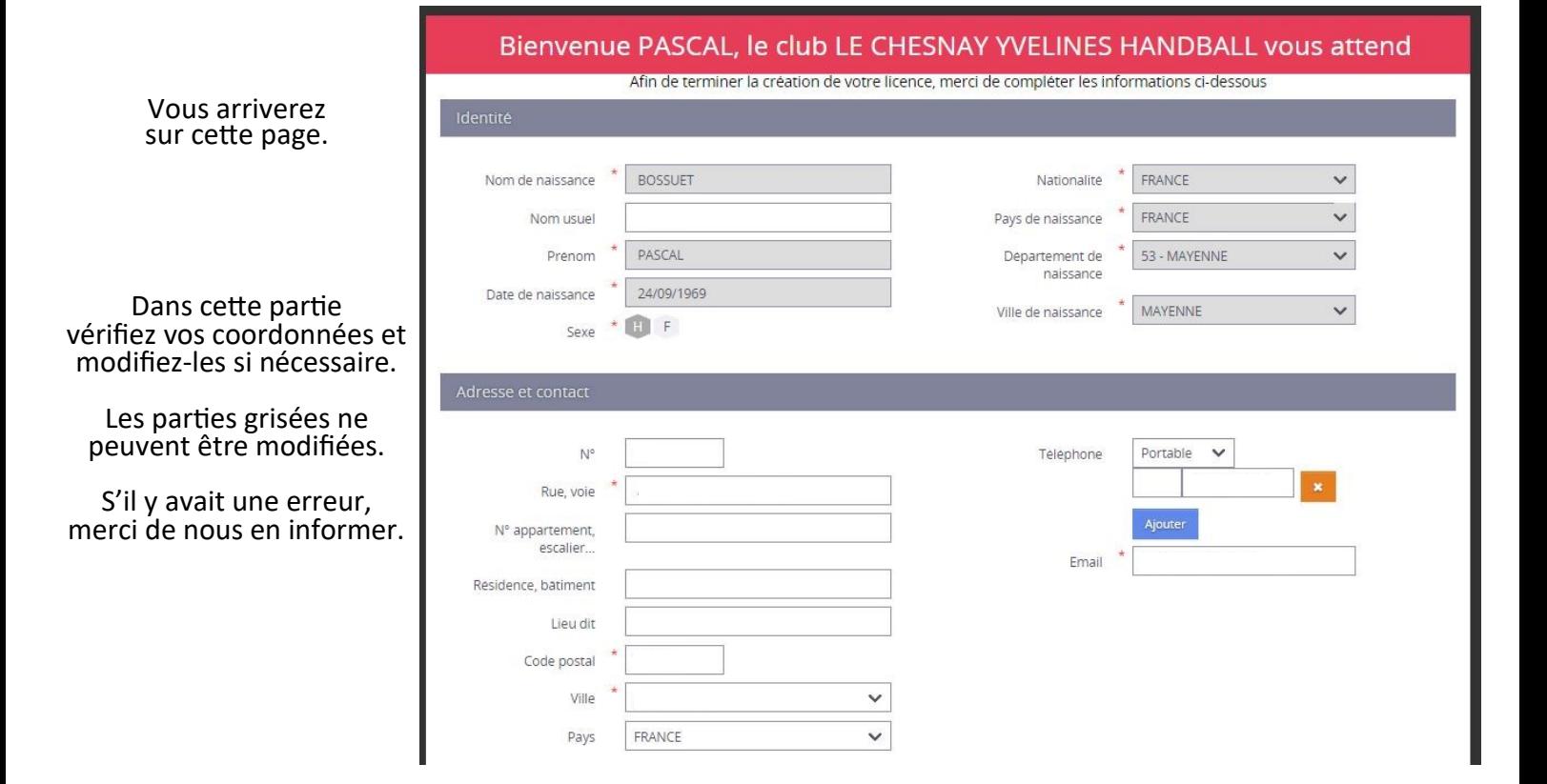

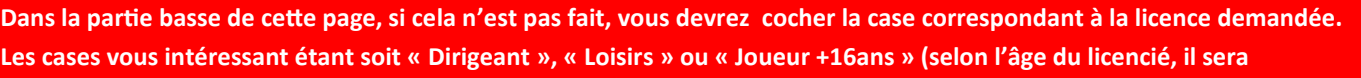

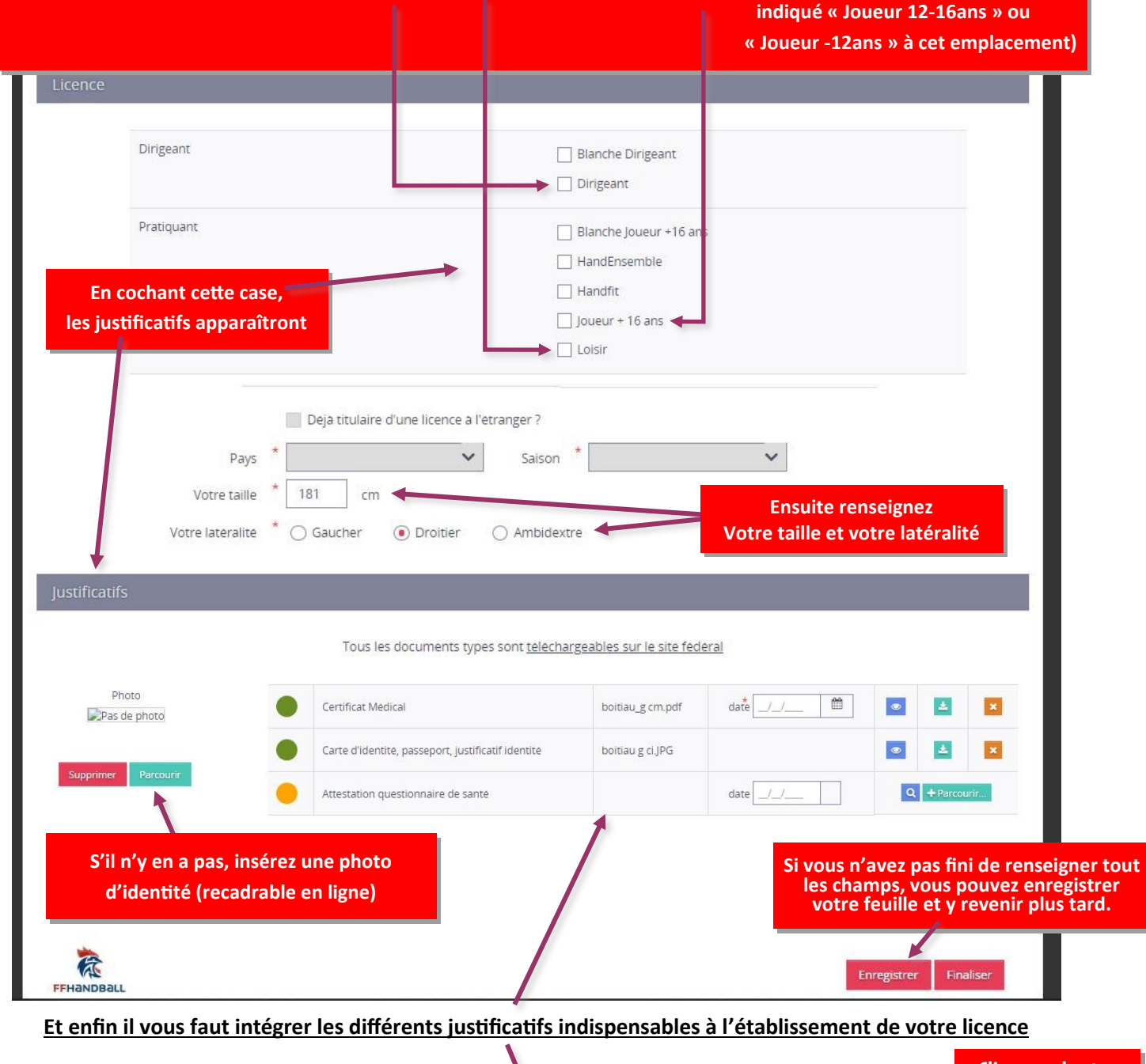

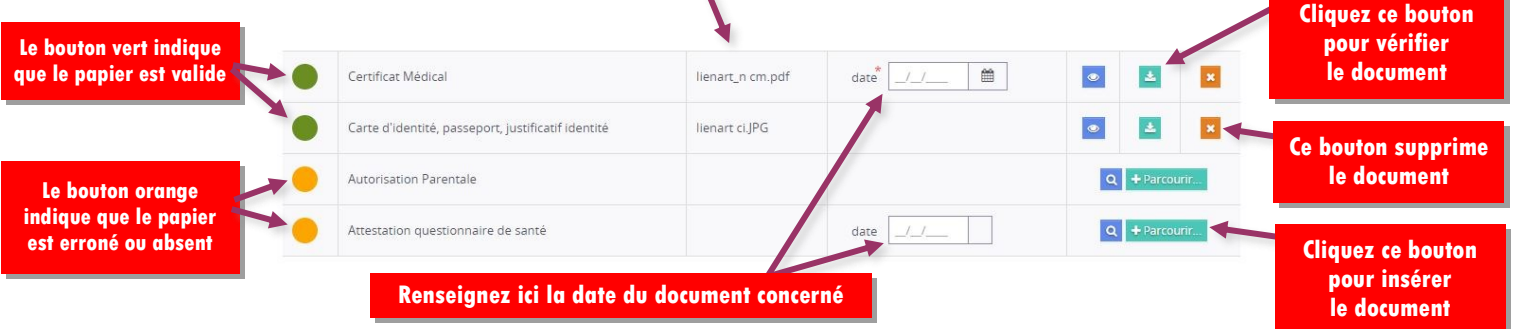

**Si vous avez tout renseigné, vous pouvez cliquer le bouton « finaliser » pour accéder à la dernière page (règlement, autorisation de transmettre aux partenaires, etc…)** 

**En bas de cette dernière page, une fois les cases cochées (ou pas), vous aurez un bouton « Valider » à cliquer qui permettra de nous transmettre votre demande.**

**Ensuite vous devrez nous faire parvenir le règlement de votre cotisation. La licence ne sera validée qu'après réception de celui-ci.**

**Une fois validée par le comité, vous recevrez votre licence directement dans votre boîte mail.**